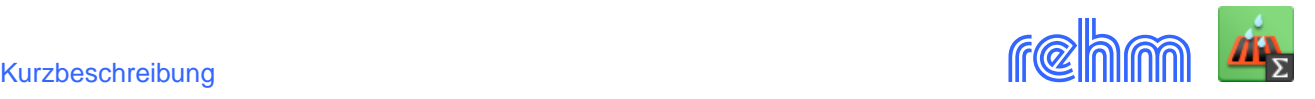

# **Programm HYKAS-2D**

**Das Programm HYKAS-2D dient zur Analyse von Überflutungsgefährdungen und zur Bewertung von Überflutungsrisiken gemäß DWA Merkblatt M 119. HYKAS-2D bietet die Methoden zur vereinfachten und eine detaillierten Überflutungsberechnung. Bei der vereinfachten Überflutungsberechnung ermittelt HYKAS-2D die Wasserstände in Geländetiefpunkten (statische Volumenbetrachtung). Für eine detaillierte Überflutungsberechnung ermöglicht HYKAS-2D eine 2D-Oberflächenabflusssimulation (entkoppelte Betrachtung) und eine gekoppelte1D/2D-Abflussimulation. Bei der gekoppelten Simulation wird der Abfluss im Kanalnetz eindimensional hydrodynamisch und der Oberflächenabfluss zweidimensional, ebenfalls hydrodynamisch, gerechnet.** 

*[Erforderliche Software: HYKAS-2D besitzt keine eigene Bedienungsoberfläche sondern implementiert seine Funktionalität in die Programme HYKAS, FLUSS und GraPS]*

# **1. Vereinfachte Überflutungsberechnung** (statische Volumenbetrachtung mit dem Programm GraPS)

Bei der statischen Volumenbetrachtung wird für die Einzugsgebiete von Geländesenken das Oberflächenabflussvolumen für Starkregenbelastungen berechnet: Es werden die Geländetiefpunkte und anschließend mittels Fließwegermittlung die Elemente bestimmt, die auf den Geländetiefpunkt hin entwässern. Bei der Analyse der Senken wird das Zuflussvolumen zur Senke anhand der Niederschlagsfülle und der abflusswirksamen Muldenfläche berechnet.

Liegen innerhalb der Senke noch Schächte, die bei einer vorgängigen hydrodynamischen Berechnung als überstauend erkannt wurden, wird das betreffende Überstauvolumen noch zum Niederschlagsvolumen addiert. Es wird dann auf Basis des Belastungs- und Senkenvolumens ein Wasserstand in der Senke, der maximal bis zum Überlaufpunkt reichen kann, berechnet. Eine explizite Berücksichtigung der oberflächigen Fließvorgänge erfolgt nicht. Das betrifft auch die Weitergabe überschüssiger Abflussvolumina an angrenzende Senken, wenn die Senke eigentlich überlaufen würde.

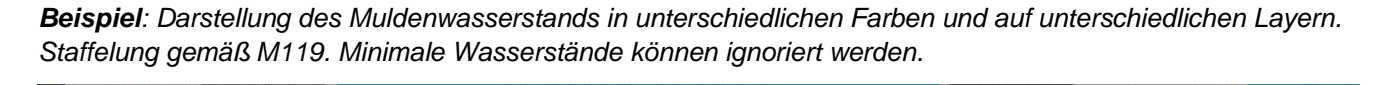

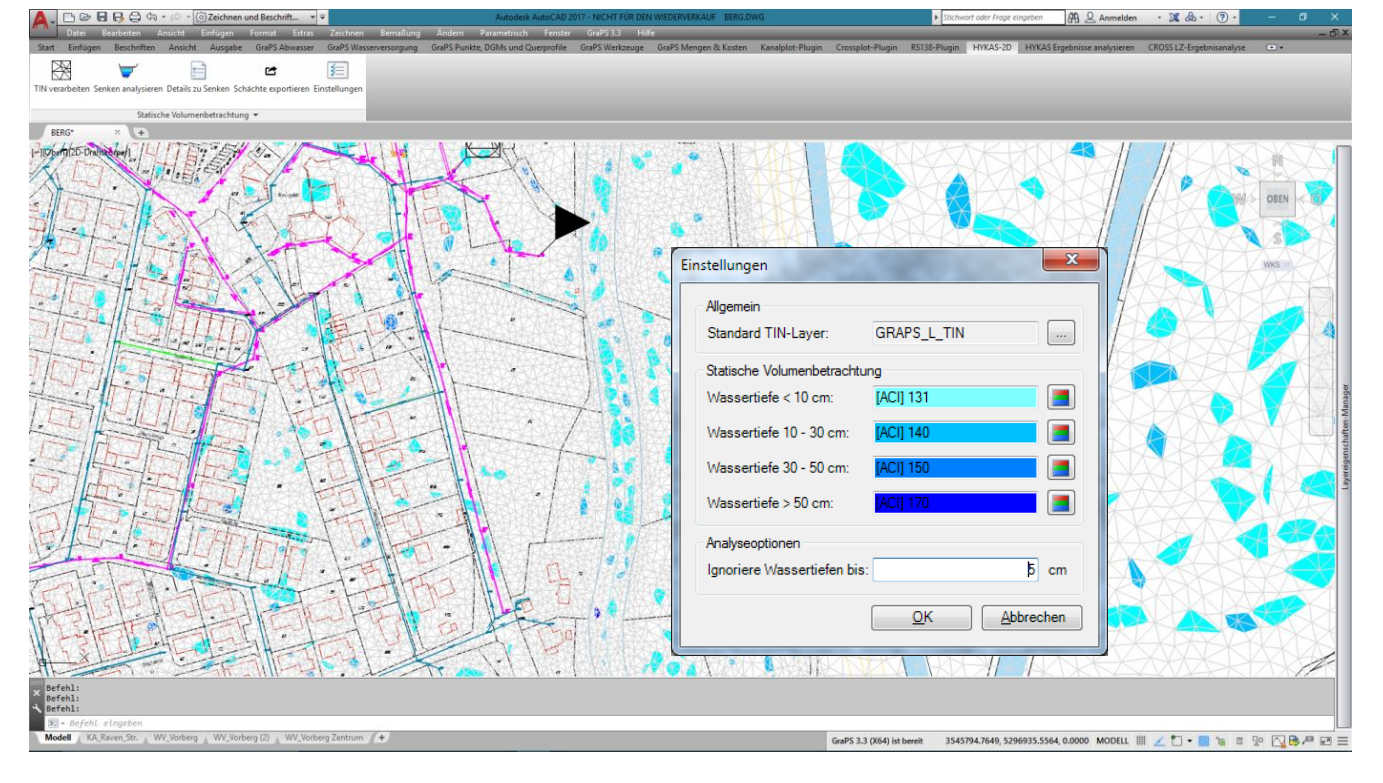

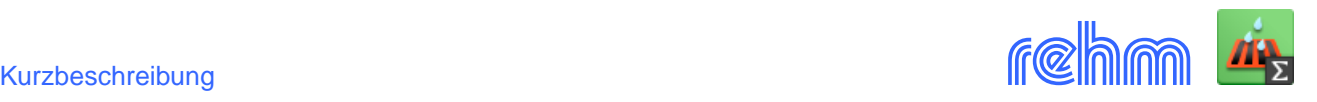

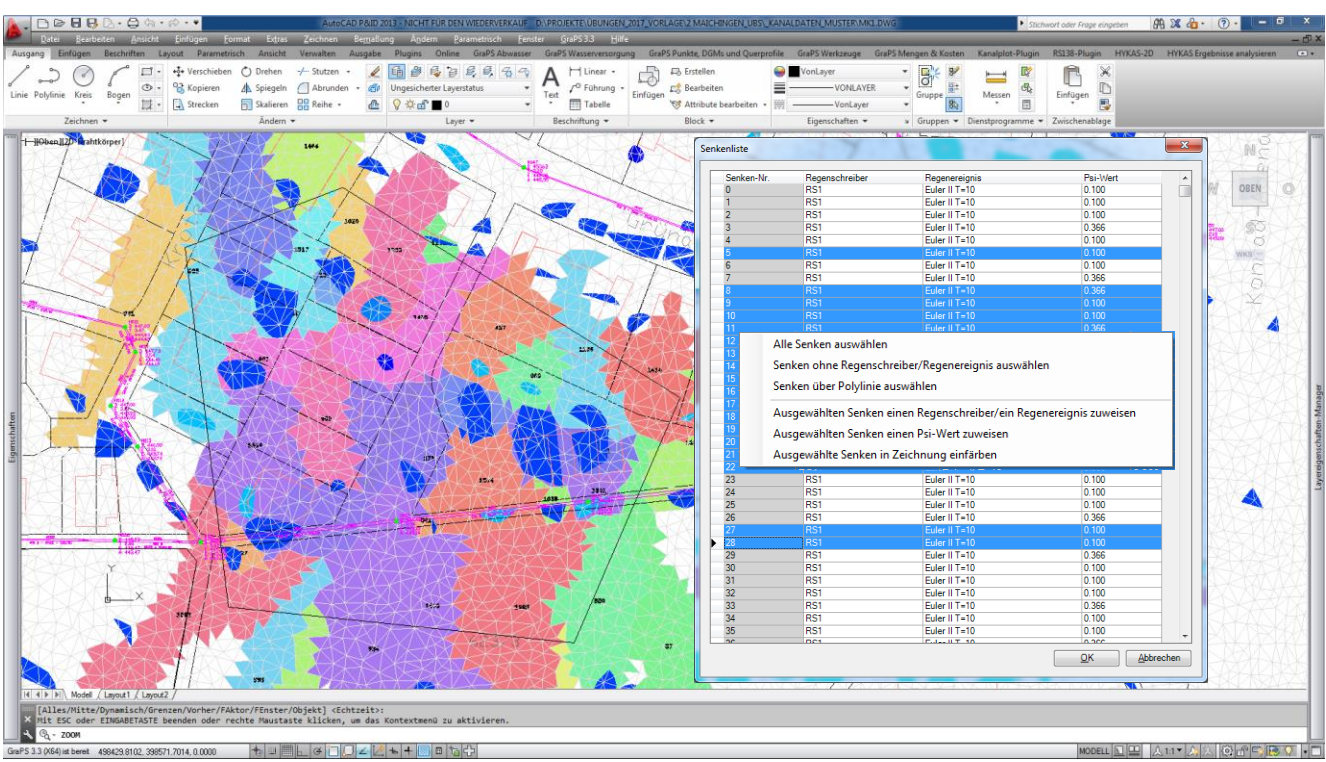

*Beispiel: Darstellung des Muldenwasserstands und zusätzlich Darstellung der Mulden, die anhand einer Polylinie ausgewählt worden sind. Gebäude werden berücksichtigt, wenn Sie im DGM abgebildet werden.*

*Beispiel: Darstellung des Muldenwasserstands. Durch Klick auf die gefüllte Mulde liefert das Programm Details* 

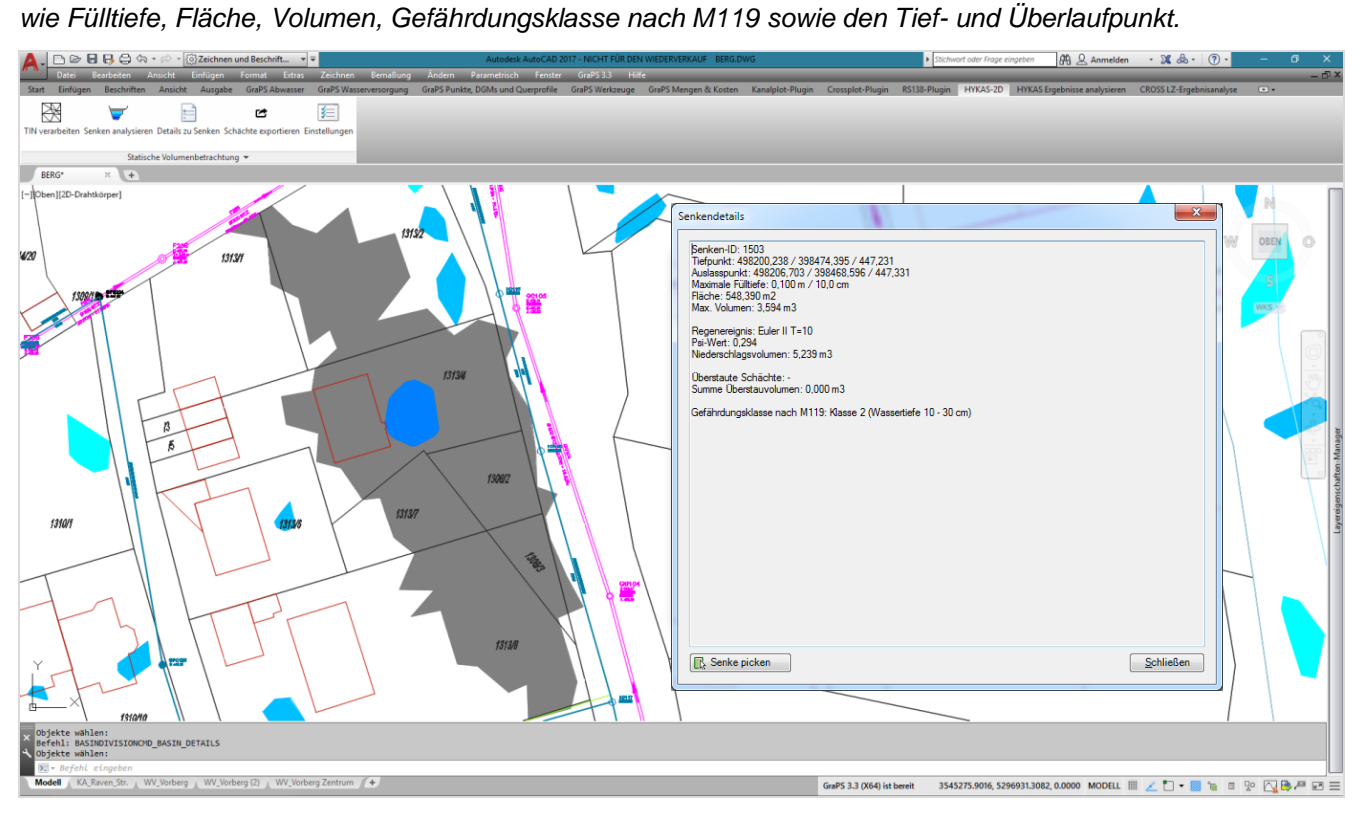

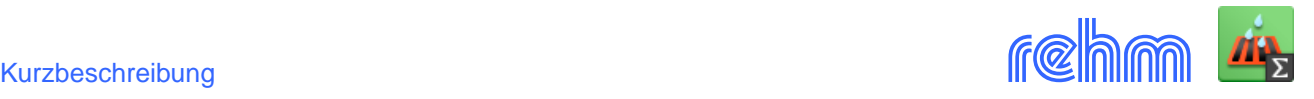

### **2. Detaillierte Überflutungsberechnung** (entkoppelt, gekoppelt)

Für die detaillierte Überflutungsberechnung ist ein zweidimensionales Strömungsmodell erforderlich. Es wird auf der Basis eines digitalen Geländemodells mit dem Programm FLUSS erstellt. Die Schächte und Straßenabläufe werden bei der Modellerstellung berücksichtigt und ins Strömungsmodell (Berechnungsnetz) integriert.

# **2.1 Entkoppelte Betrachtung** (Programm FLUSS)

Für die entkoppelte Berechnung interessieren nur die Abflussvorgänge auf der Oberfläche. Dabei wird davon ausgegangen, dass das Kanalnetz versagt und das gesamte Niederschlagsvolumen oberflächig abgeleitet werden muss. Überlaufganglinien können aus der Kanalnetzberechnung als Zuflussganglinien in das 2D-Simulationsmodell exportiert werden. Optional können Sie auch das Strömungsgebiet beregnen lassen (siehe unten N-A-Modell). Anhand eines 2D-Strömugsmodells wird eine 2D-Oberflächenabflusssimulation durchgeführt.

*Beispiel: Die Vorgehensweise bei der entkoppelten Betrachtung: Kanalnetzberechnung durchführen – Schacht-Überlaufvolumen markieren (links), 2D-Berechnungsnetz erstellen (rechts) und Belastungen definieren (Schacht-Überlaufganglinien, Niederschlagsereignisse)* 

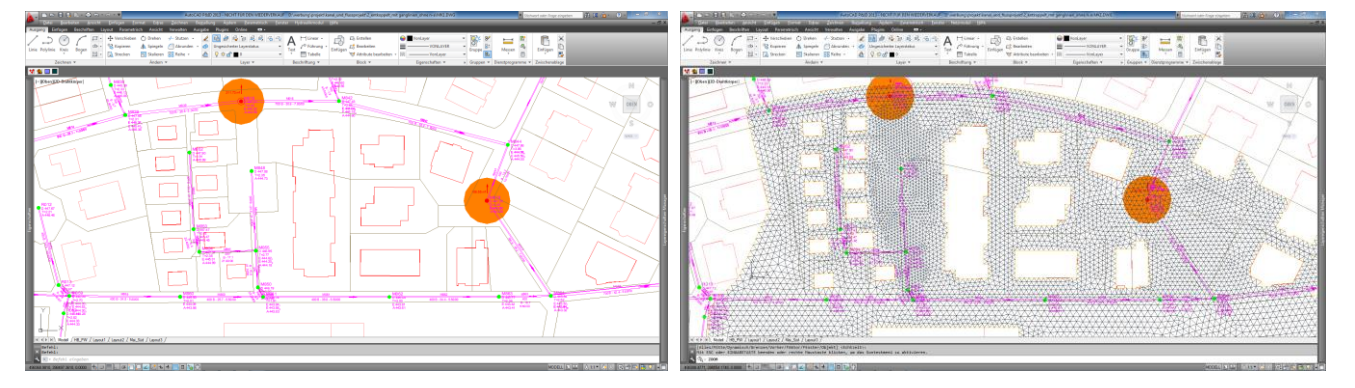

*Beispiel: Berechnungsergebnis der 2D-Simulation (entkoppelte Betrachtung): Zufluss ins 2D-Strömungsmodell aus Schächten mittels Überlaufganglinien (ohne N-A-Modell).* 

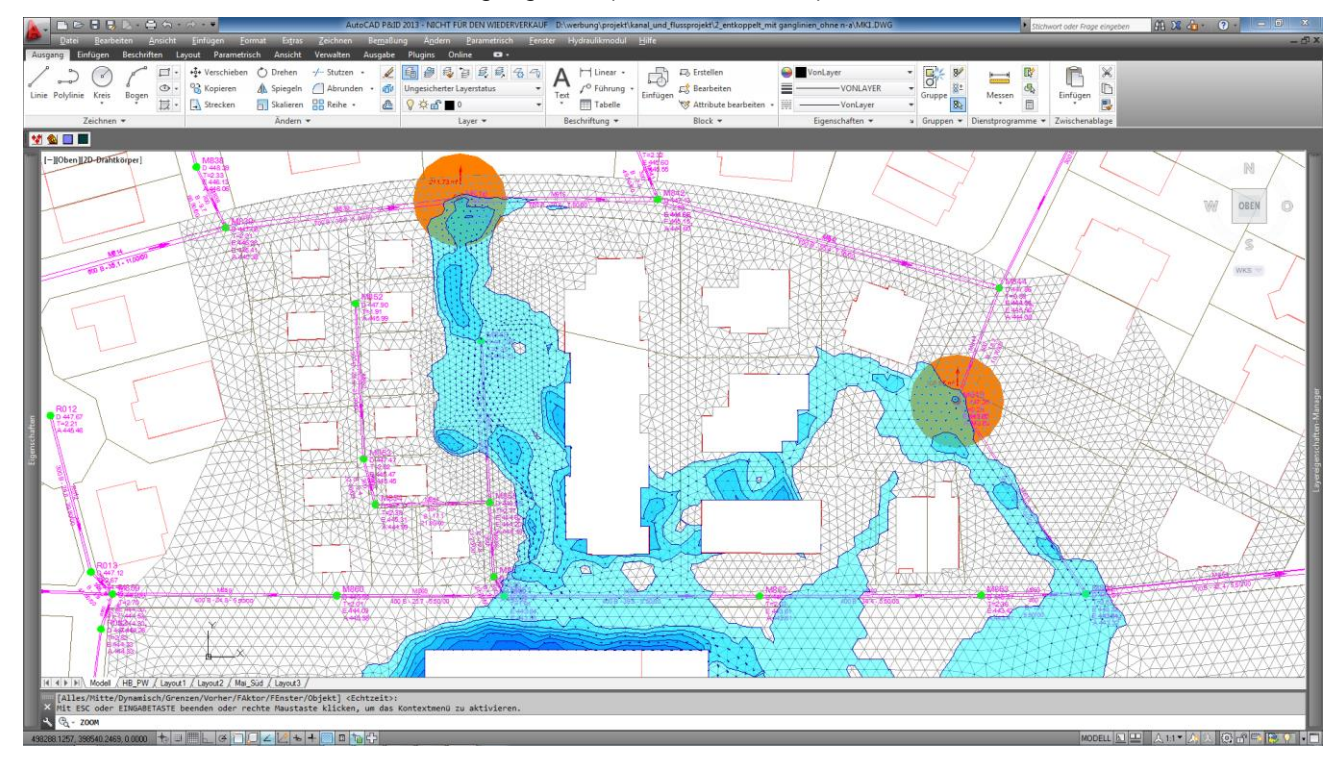

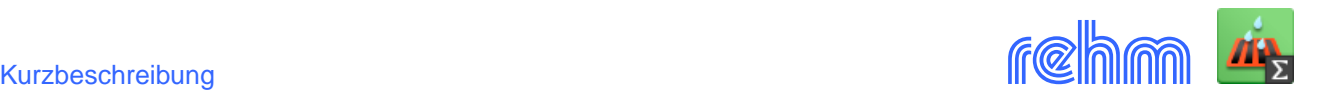

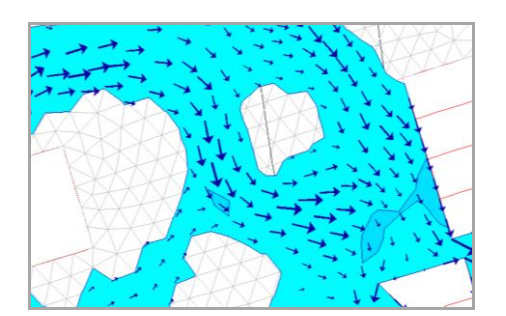

Die Größe der Fließvektoren ist von der berechneten Geschwindigkeit abhängig. Der Farbverlauf repräsentiert die Fließtiefe.

Die Berechnungsergebnisse können zeitabhängig in Themenplänen ausgewertet werden. Damit ist es auch eine animierte Darstellung des Berechnungsergebnisses möglich (siehe unten Animation).

*Beispiel: Berechnungsergebnis einer entkoppelten Berechnung – es werden Fließrichtungspfeile, die Wassertiefe sowie die Rauheiten und überlaufende Schächte dargestellt.*

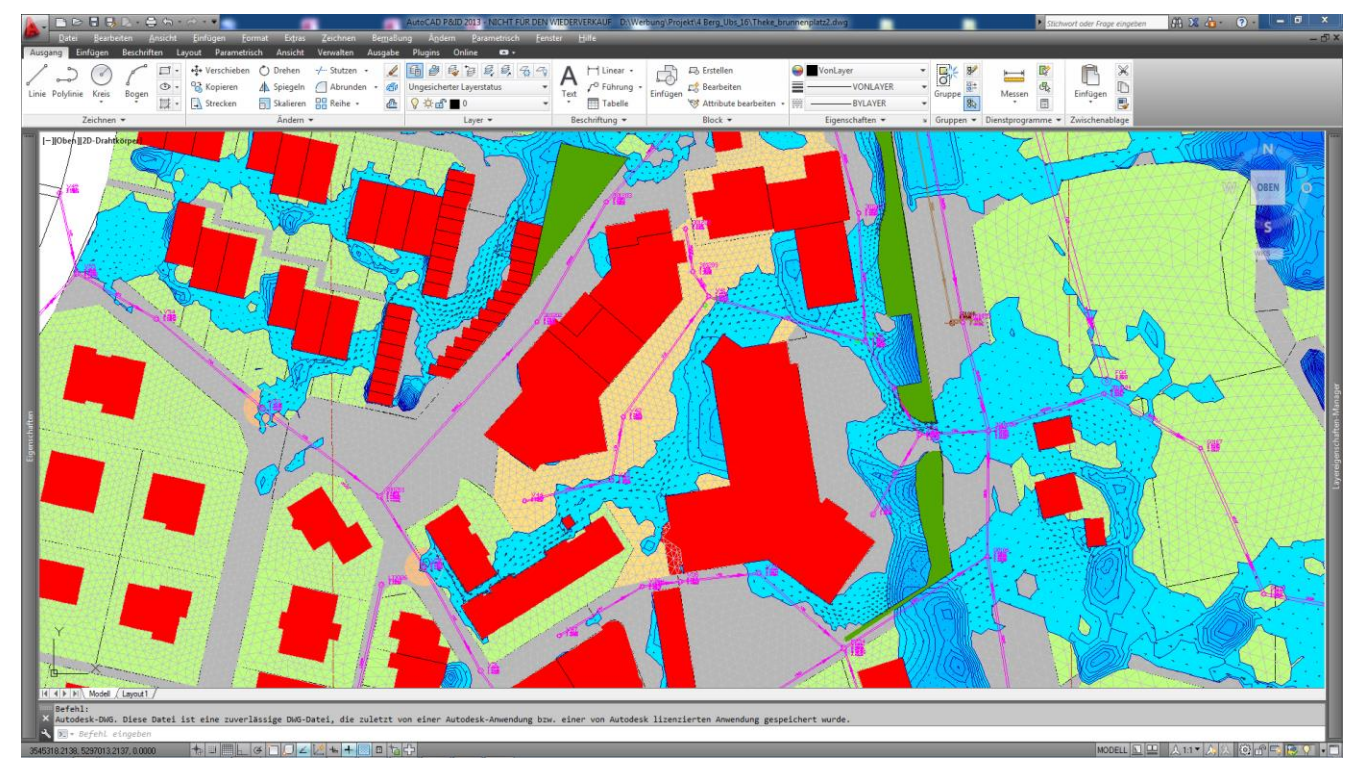

# **2.2 Gekoppelte Betrachtung** (Programme GraPS, HYKAS, HYKAS-2D und FLUSS)

In der Regel werden die gefährdeten Bereiche detailliert untersucht (Erkenntnisse aus der vereinfachte Überflutungsberechnung, Kanalnetzberechnung, historische Ereignisse sind Auswahlkriterium).

Die gekoppelte Berechnung verbindet die eindimensionale, hydrodynamische Kanalnetzberechnung mit einer zweidimensionalen Berechnung des Oberflächenabflusses. Eine "Kommunikation" der beiden Systeme, also ein Wasseraustausch, findet an definierten Punkten statt, im Falle von HYKAS-2D an Schächten und Straßenabläufen, die innerhalb des 2D-Strömungsmodells liegen.

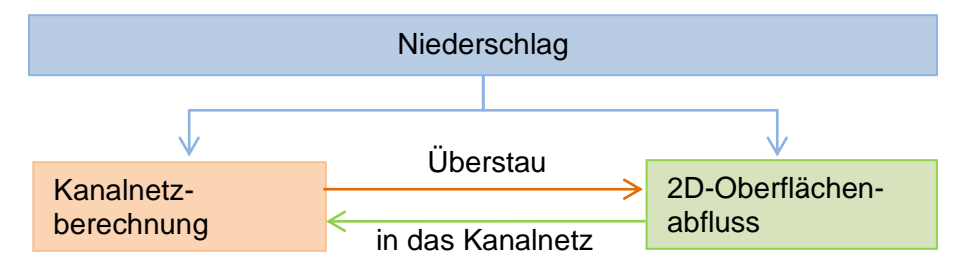

Der Wasseraustausch im Untersuchungsbiet findet fallweise von der Oberfläche in das Kanalnetz oder aber auch aus dem Kanalnetz an die Oberfläche statt. Wasser, das an Schächten außerhalb des Untersuchungsgebiets aus den Schächten austritt, wird von der Kanalnetzberechnung bilanziert, aber nicht an die 2D-Oberflächenabflussberechnung weitergeleitet.

Kanalnetzdaten werden dann, soweit Sie für das Erstellen des 2D-Strömungsmodells erforderlich sind, in das 2D-Oberflächenabflussmodell exportiert: Sie müssen lediglich anhand einer Polylinie den Gebietsrand des geplanten Strömungsmodells festlegen, den Rest übernimmt dann die Datenexportfunktion.

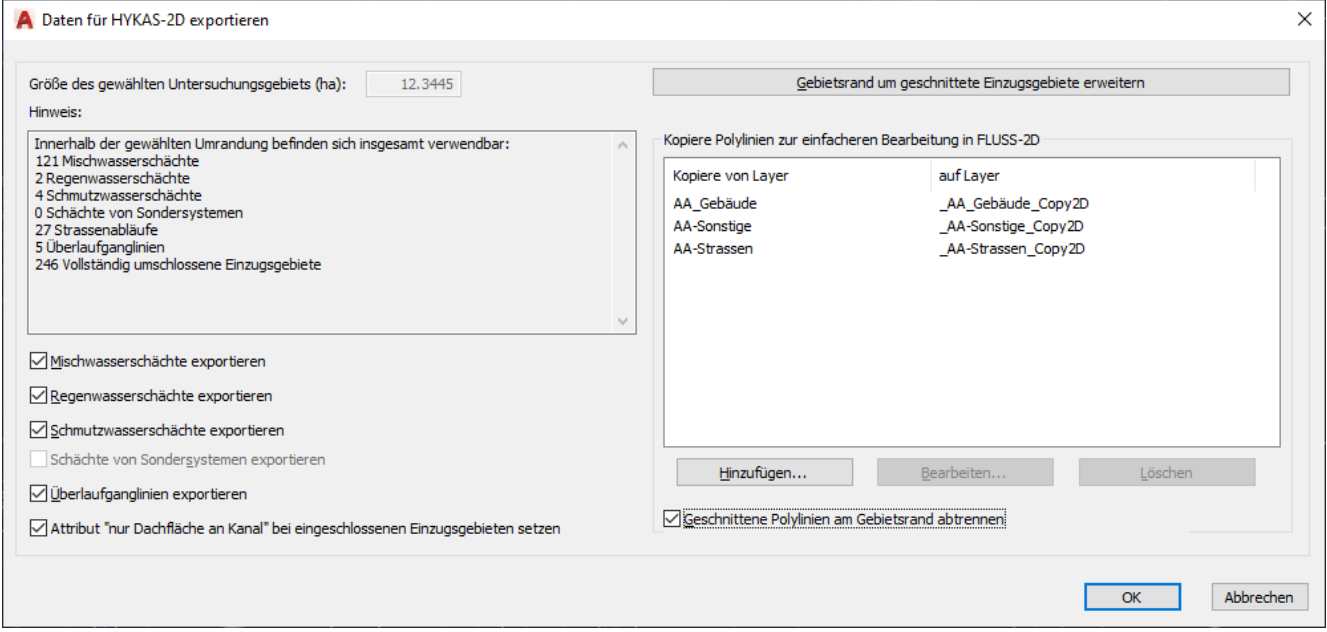

*Beispiel: GraPS zeigt an, welche Kanalnetzdaten 2D-relevant sind und für den Export in Frage kommen. Es muss daher nur noch entschieden werden, ob alle oder nur ein Teil der Daten exportiert werden soll*

Die Gebäude werden im 2D-Modell ausgeschnitten. Diese Flächen stehen daher für die Berechnung des 2D Oberflächenabflusses nicht zu Verfügung. Sie werden bei der Kanalnetzberechnung berücksichtigt (siehe nächste Seite).

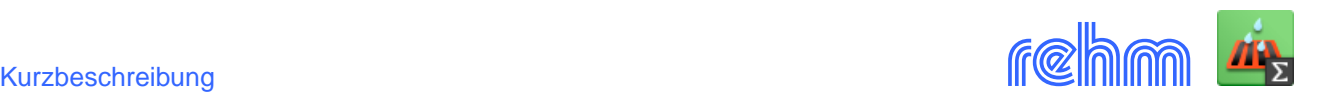

# **Einzugsgebiete** (bei gekoppelter Abflusssimulation):

Die Einzugsgebiete werden bei der Bearbeitung der Kanalnetzdaten konventionell erfasst. Wenn beim Datenexport (siehe vorherige Seite) innerhalb einer Polylinie sich nicht nur Schächte sondern auch Kanal-Einzugsgebiete befinden, erhalten die Kanal-Einzugsgebiete zusätzlich und automatisch das Attribut "Nur Dachfläche an Kanal angeschlossen". Für alle "Nicht-Dachflächen" ermittelt das 2D-Oberflächenabflussmodell die Fließrichtung und findet bei der 2D-Simulation die Austauschpunkte (Schächte, Straßenabläufe) mit dem Kanal.

Welche Einzugsgebiete mit diesem Attribut versehen sind, können Sie ganz einfach in GraPS zur Kontrolle anzeigen lassen.

# *Beispiel: Themenplan – Es werden nur Einzugsgebiete mit dem Attribut "Nur Dachfläche am Kanal angeschlossen" gekennzeichnet.*

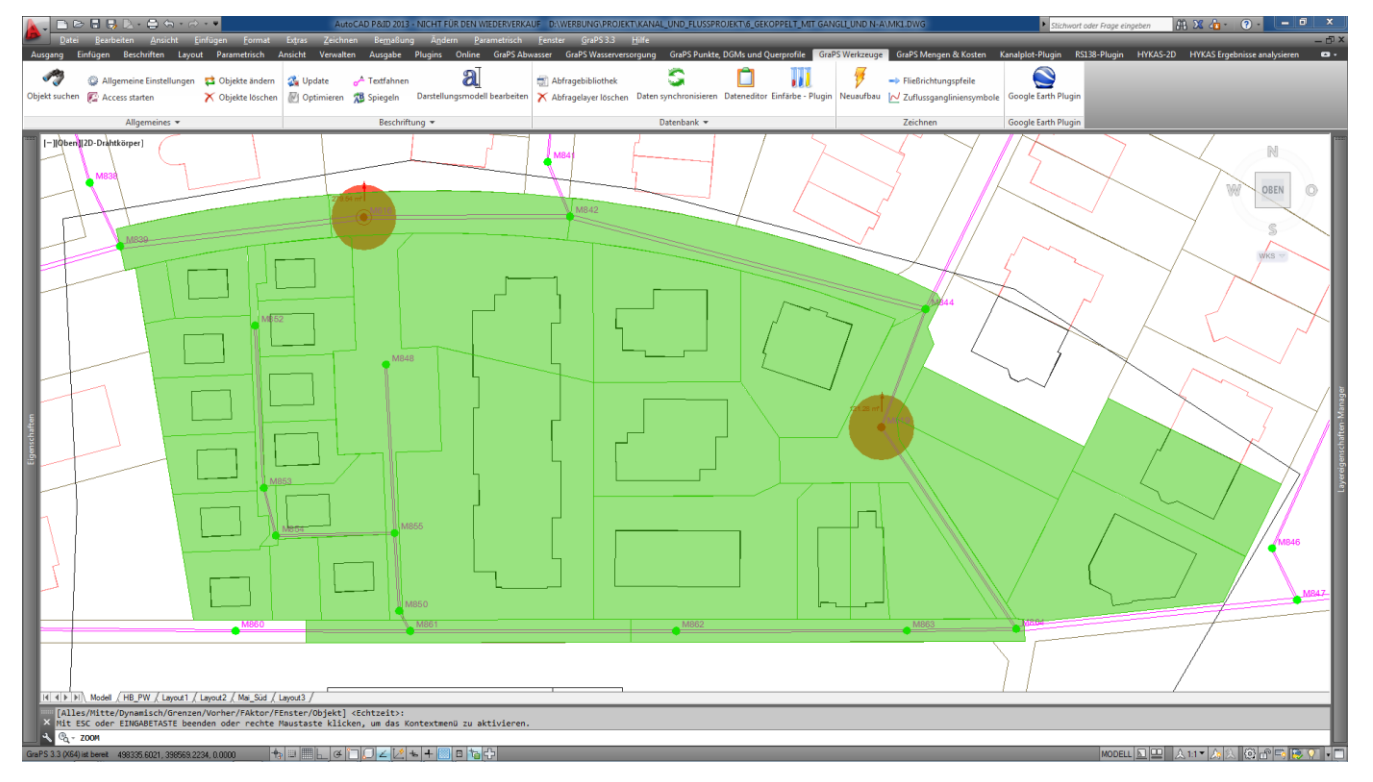

### **Das 2D-Strömungsmodell**

Das 2D-Strömungsmodell wird im Programm FLUSS aufgestellt. Die Vorgehensweise ist dieselbe, wie bei der Modellierung von Hochwasserabflüssen. Damit der Modellierungsaufwand sich rechtfertigt, sollten an das TIN erhöhte Anforderungen hinsichtlich Genauigkeit (z.B. Bordsteine) gestellt werden.

Details dazu entnehmen Sie bitte der Kurzbeschreibung FLUSS im 2D-Teil. Dort werden die einzelnen Module, die bei der Modellierung verwendet werden, beschrieben.

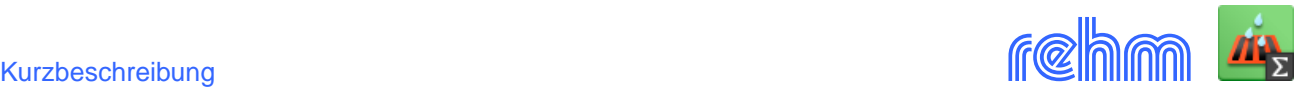

*Beispiel: Definition der Teilgebiete in FLUSS-2D, dabei werden Rauheiten und Bodenarten festgelegt. Schächte aus der Kanalnetzberechnung werden beschriftet. Die Gebäude, Straßen und Flurstücksgrenzen werden digitalisiert oder von dem entsprechenden Layer übernommen.* 

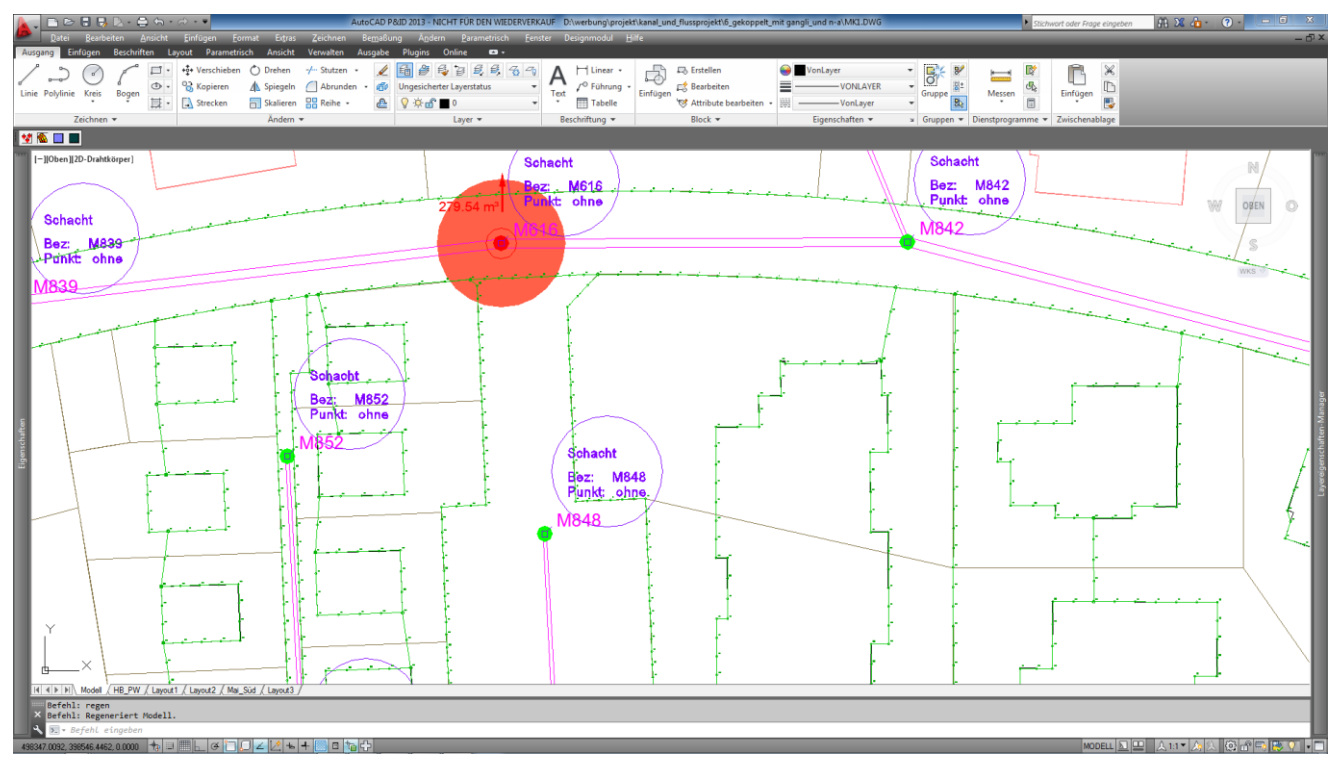

*Beispiel: Nach der Festlegung der Teilgebiete wird das Berechnungsnetz erzeugt. Schächte und Straßenabläufe werden dabei automatisch berücksichtigt und ins Berechnungsnetz integriert.* 

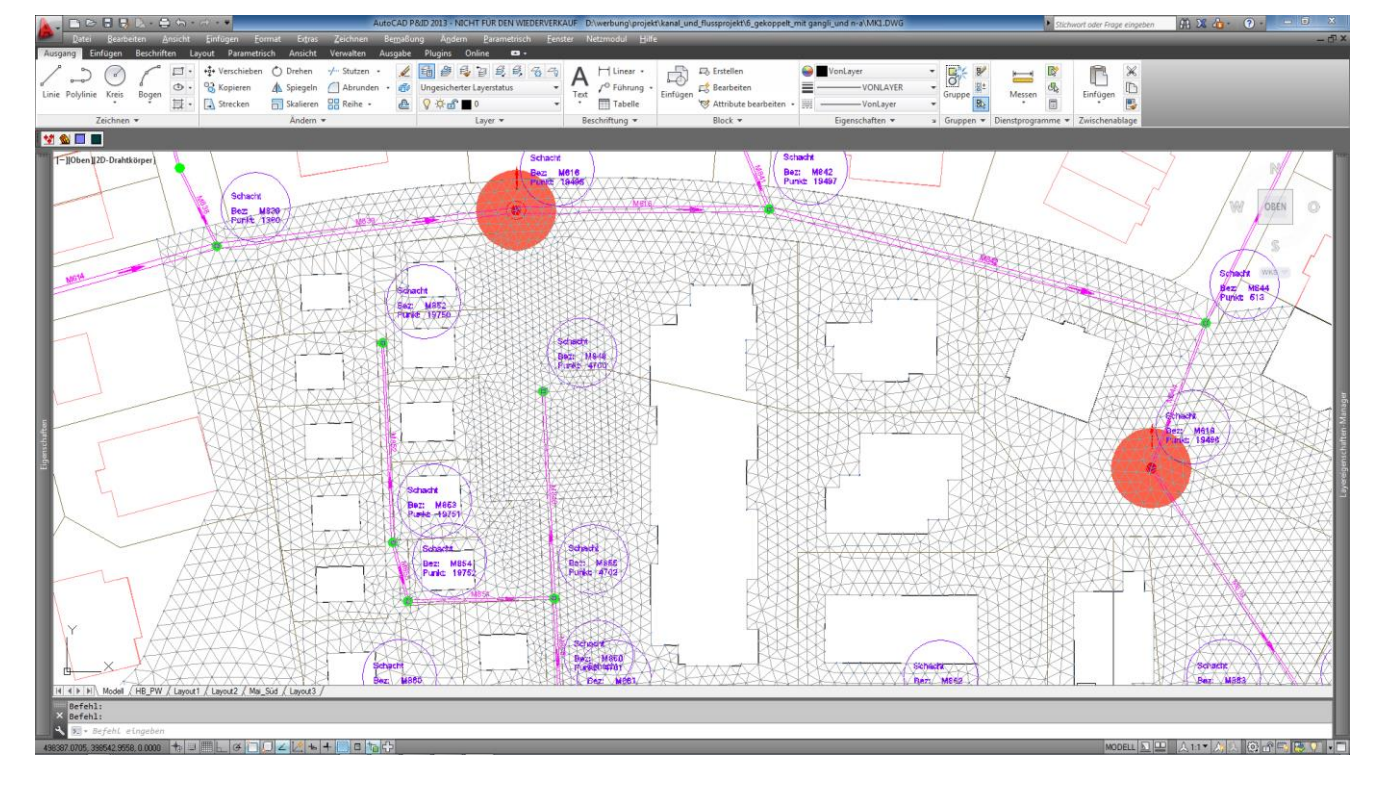

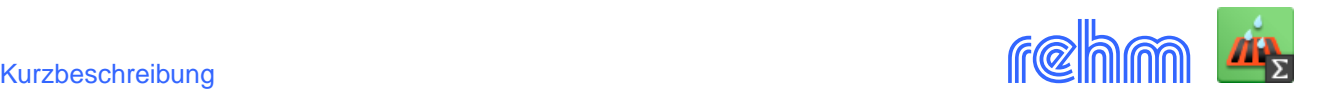

#### **Niederschlagsdaten**

Es können einzelne Niederschlagsereignisse simuliert werden. In der Regel wird das Niederschlagsereignis, das in der Kanalnetzberechnung angesetzt wird, auch bei der Berechnung der 2D-Oberflächenabflüsse verwendet.

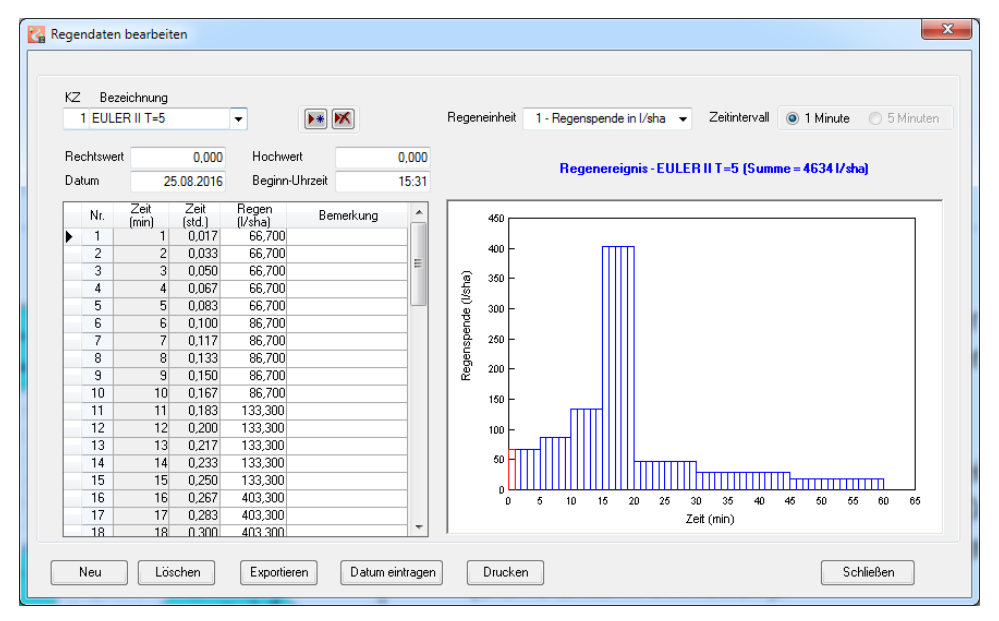

*Beispiel: Die Regenereignisse können sowohl in HYKAS als auch in FLUSS-2D (links) bearbeitet werden.*

Es steht in HYKAS eine Kopierfunktion zur Verfügung um u.a. Regenereignisse aus den Kanalnetzdaten in das 2D-Oberflächenabflussmodell zu kopieren.

### **Start der gekoppelten Simulation**

Die hydrodynamische Kanalnetzberechnung "Gekoppelte Simulation" wird in dem Programm HYKAS gestartet.

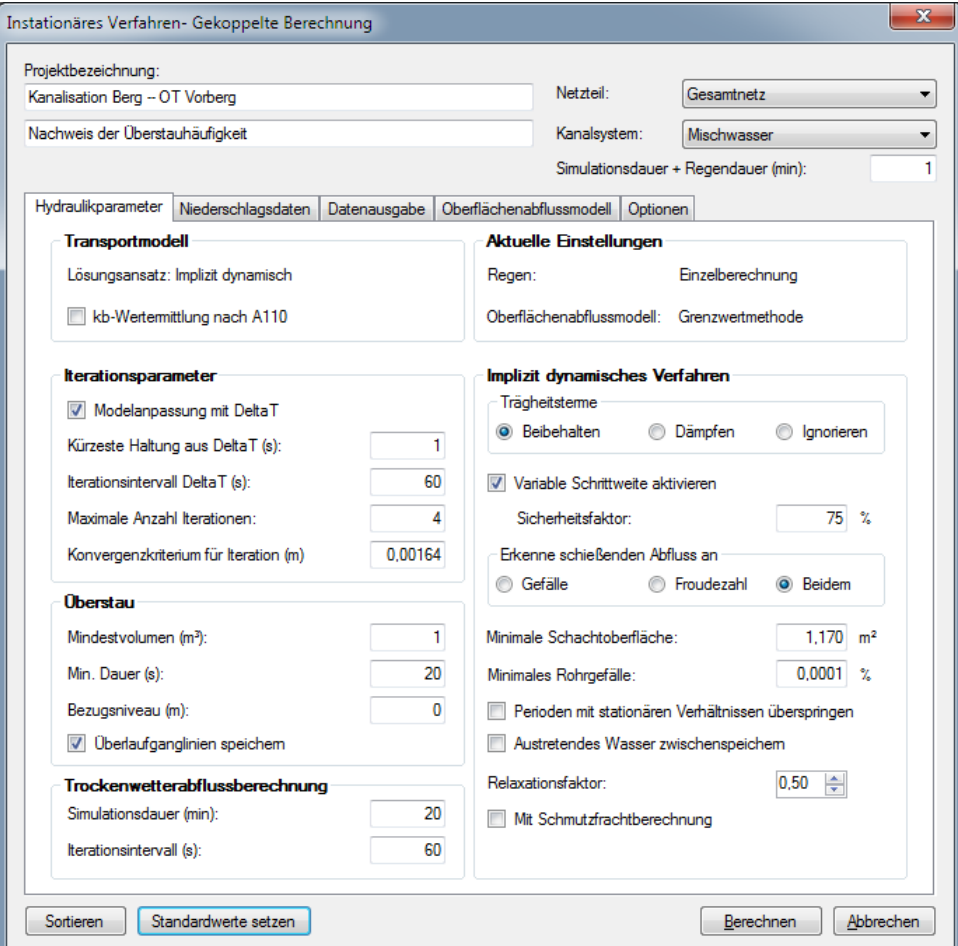

*Beispiel: Startdialog in dem Programm HYKAS*

Wenn Sie die Kanalnetzberechnung gestartet haben, wird anschließend automatisch FLUSS-2D aufgerufen. Dort können Sie weitere Optionen für den Start der 2D-Oberflächenabflussberechnung und die Ergebnisausgabe festlegen (siehe nächste Seite).

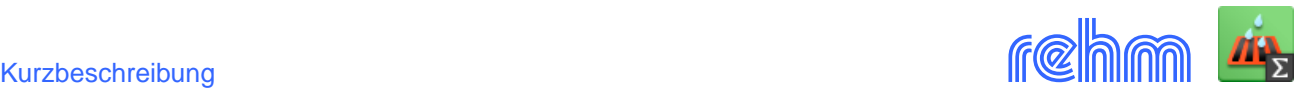

### *Beispiel: Startdialog FLUSS-2D*

Max. Benetzungsverlust

Neigungsklassen nach

Neigungsklasse 1

Neigungsklasse 2

Neigungsklasse 3

Neigungsklasse 4

Anteil der abflusswirksamen Fläche

Max. Muldenverlust

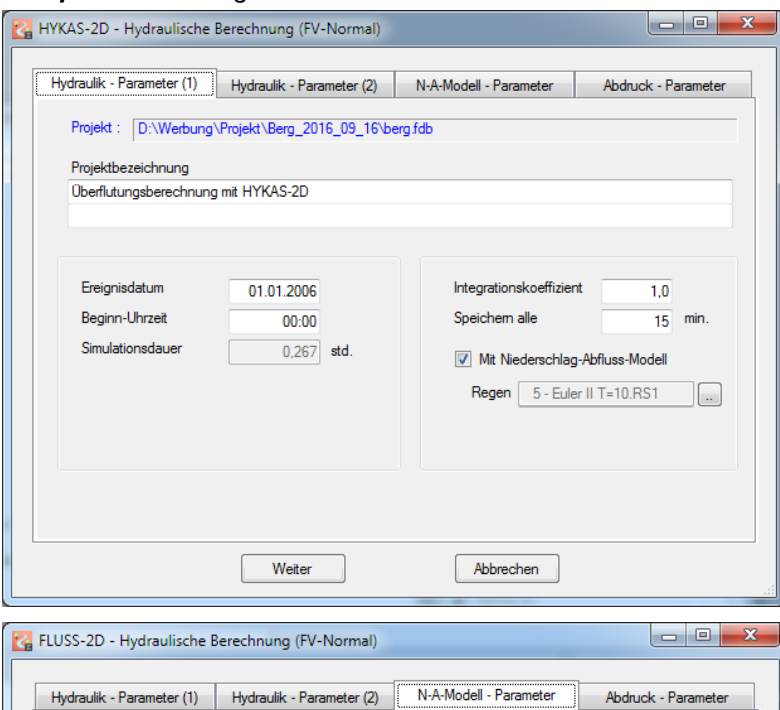

Undurchlässige Fläche

 $0.5$  mm

 $\overline{0,0}$  mm

 $0,0$  mm

 $0.0 \, \text{mm}$ 

 $0.0$  mm

 $\odot$  ATV - A 118

Durchlässige Fläche

 $3,0$  mm

SYBAU (XML)

 $\overline{0,0}$  mm

Sie können beim Start der 2D-Oberflächenabflussberechnung entscheiden, ob während der 2D-Simulation ausschließlich externe Zuflüsse (über den Rand oder innerhalb des Strömungsgebietes) berücksichtigt werden sollen oder ob das Strömungsgebiet zusätzlich auch noch beregnet werden soll (N-A-Modell). Das Niederschlagsereignis, das zur Kanalnetzberechnung verwendet wird, steht automatisch auch bei der 2D-Simmulation zur Auswahl zur Verfügung.

**N-A-Modell-Parameter** definieren: Benetzungs- und Mulden- und Verdunstungsverluste für undurchlässige und durchlässige Flächen. Das Programm FLUSS-2D berechnet verfahrensbedingt Muldenverluste, so dass i.d.R. keine zusätzlichen Muldenverluste bei der Berechnung des Effektivniederschlags angesetzt werden.

**Abdruck-Parameter** festlegen: Unter anderem können Sie Informationen über den Wasseraustausch, der zwischen Kanalnetz und 2D-Oberflächenabflussmodell stattgefunden hat, ausgeben lassen.

zu Beginn der Muldenauffüllung:  $100,0$  %  $100,0$  % am Ende der Muldenauffüllung :  $100.0 x$  $100.0 x$ Verdungstungsverlust  $\sim$  $14$   $1/sh$ Abbrechen Berechnung starten 0K PL HYKAS-2D - Hydraulische Berechnung (FV-Normal) Hydraulik - Parameter (1) Hydraulik - Parameter (2) N-A-Modell - Parameter Abdruck - Parameter **V** Deckblatt Netzpunkt-Koordinaten Netzpunkt-Ergebnisse Netzelement-Verknüpfung **V** Netzsegmente *Beispiel: Volumenbilanz: 2D-Oberflächenabflussberechnung* V Durchlässe | Einzeldurchlass | Durchlassgruppe 7 Punkt-Randbedingung Regendaten und Regenabfluss Regenabfluss in Elementen V HYKAS-Schächte V Liste der Schächte V Abfluss aus/zu Schächten Startseite  $\sim$  10  $^{\circ}$  $\overline{1}$ Druckdatum : 19.09.2016

Weiter

Abbrechen

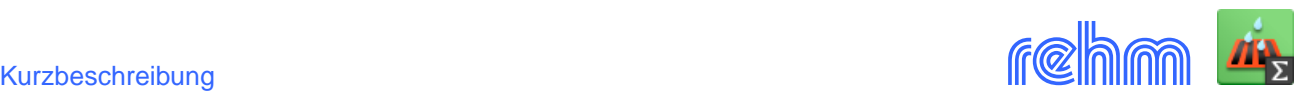

# **3. Berechnungsergebnisse**

Sie erhalten das Protokoll der hydrodynamischen Kanalnetzberechnung und die Ergebnislisten. In der Darstellung der Ergebnisse und deren Auswertemöglichkeiten ergibt sich kein Unterschied zur konventionellen hydrodynamischen Kanalnetzberechnung.

FLUSS-2D gibt die Berechnungsergebnisse tabellarisch oder in grafischer Form als Themenplan aus. Hier ein paar Beispiele:

*Beispiel: Berechnungsergebnis ausgewertet und als Themenplan dargestellt, der Farbverlauf repräsentiert unterschiedliche Fließtiefen (siehe unten Dialog "Animierte Darstellung")* 

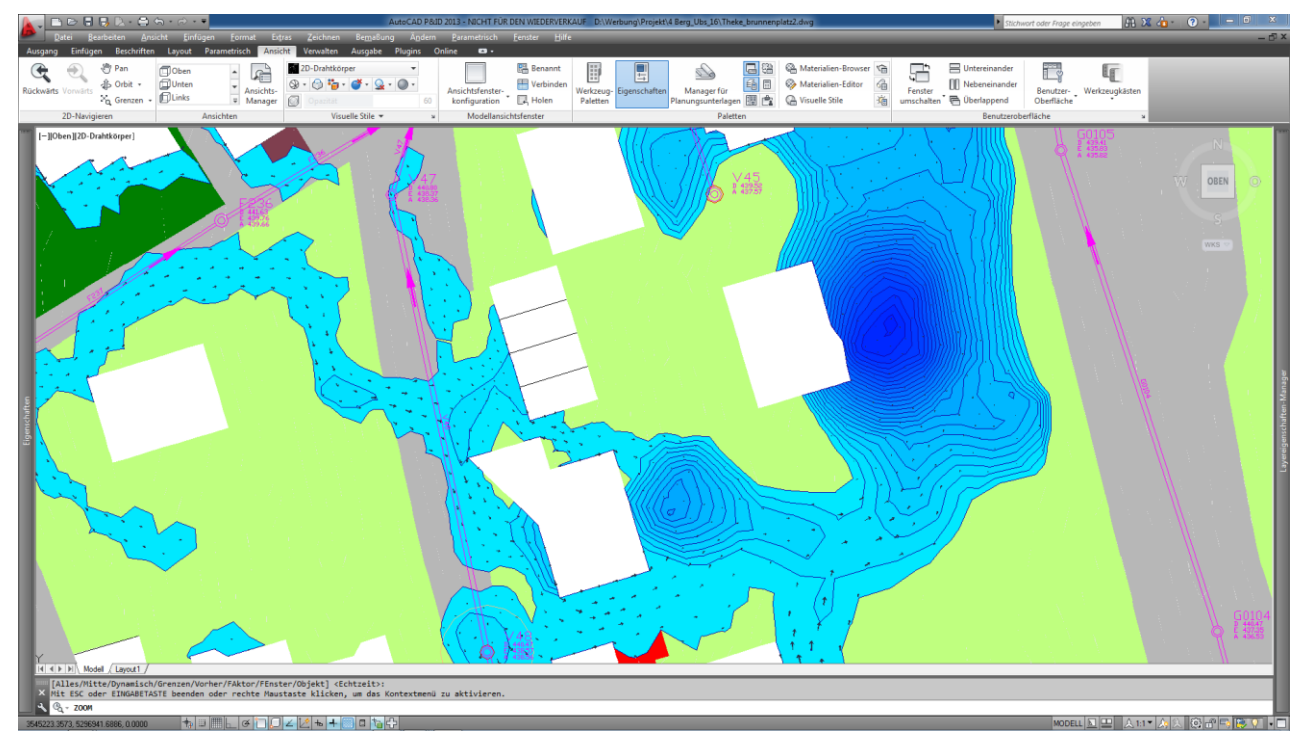

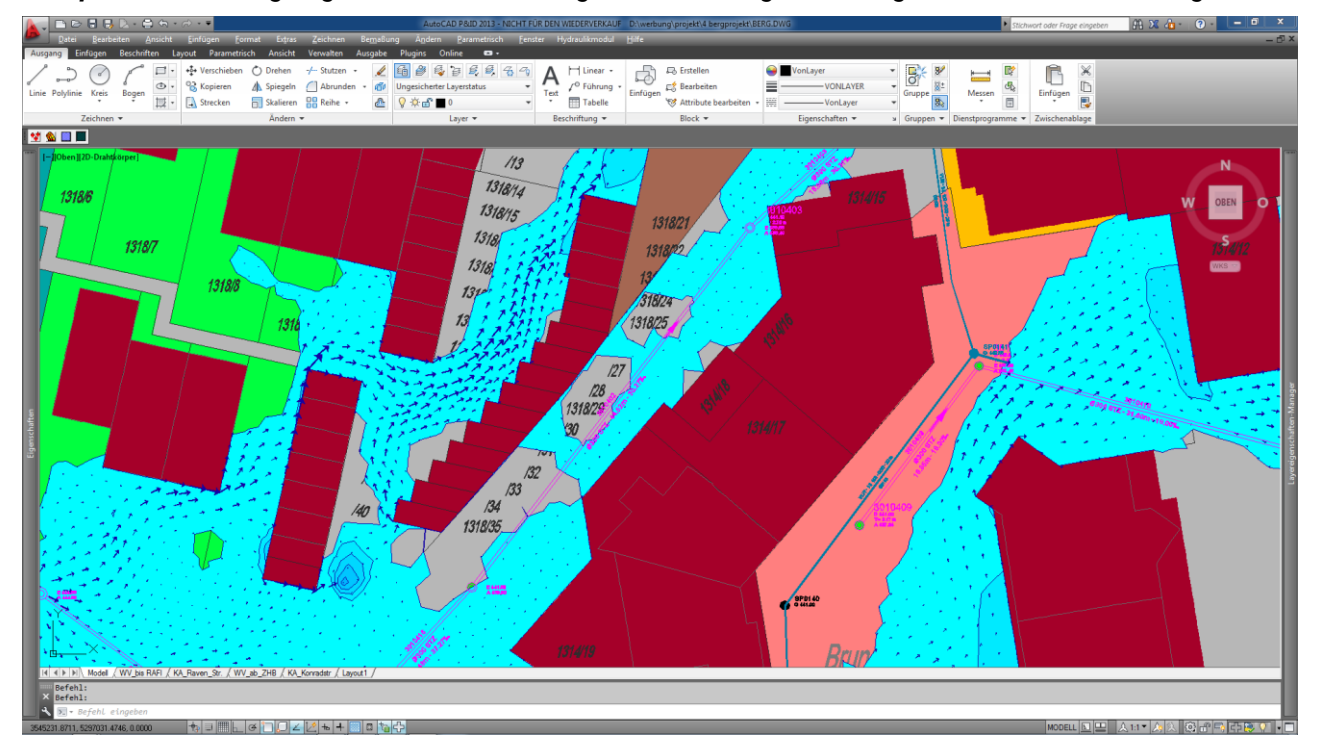

*Beispiel: Berechnungsergebnis Fließvektoren geben die Fließgeschwindigkeit und die Fließrichtung an* 

*Beispiel: Druckvorschau - Berechnungsergebnis Volumenbilanz der 2D-Oberflächenabflussberechnung Es interessieren hier u.a. die Zuflussvolumina (Summe) aus dem N-A-Modell und aus den Schächten.*

![](_page_10_Picture_37.jpeg)

 $\downarrow$ 

# *Beispiel: 2D-Oberflächenabflussberechnung, Liste mit Schacht-Austauschvolumina*

![](_page_11_Picture_34.jpeg)

![](_page_12_Picture_0.jpeg)

# **Animierte Darstellung** der Berechnungsergebnisse

Im Lageplan können die unten abgebildeten Themen ausgewertet werden. Nachdem das Berechnungsergebnis zeitabhängig vorgehalten wird, bietet sich eine Animation dieser an. FLUSS-2D verfügt über eine Automatik, die einen Film für Sie erstellt, mit dem Sie die Überflutungs- bzw. Füll- und Entleerungsvorgänge überzeugend präsentieren können.

![](_page_12_Picture_4.jpeg)

![](_page_12_Picture_73.jpeg)

Folgende Themen, können im Lageplan abgebildet werden:

![](_page_12_Picture_7.jpeg)

![](_page_13_Picture_1.jpeg)

FLUSS-2D enthält auch einen 3D-Viewer mit dem Sie die Berechnungsergebnisse darstellen können. Es stehen viele Einstellungsmöglichkeiten zur Vefügung. Er ist lizenzfrei und kann daher auch von unserer Homepage herunter geladen werden. Lediglich eine OpenGL 3.3fähige Grafikkarte mit mindestens 2GB VRAM sollte zur Nutzung des FlussViewers zur Verfügung stehen.

![](_page_13_Picture_3.jpeg)

In Animationsfenstern können, wenn Sie das möchten, zusätzlich zur grafischen Darstellung die wichtigsten Berechnungsergebnisse zeitschrittabhängig dargestellt werden.